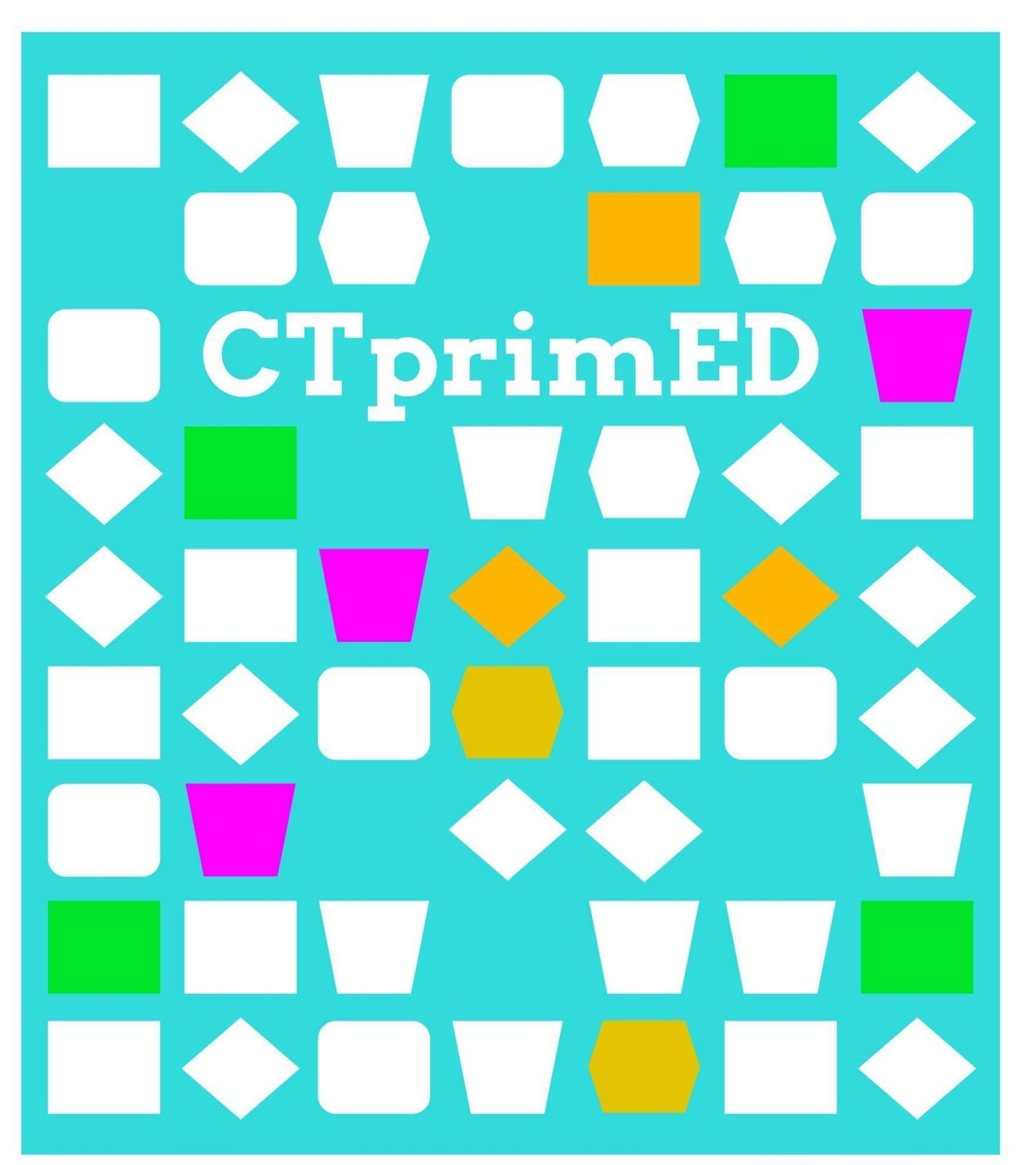

Egizu argi ikuskizun (txiki) bat (Micro:bitarekin

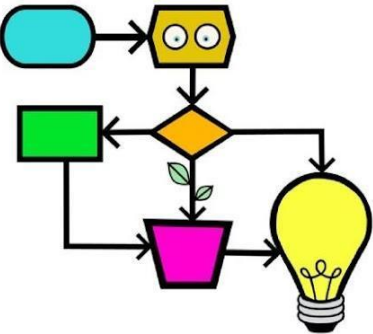

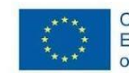

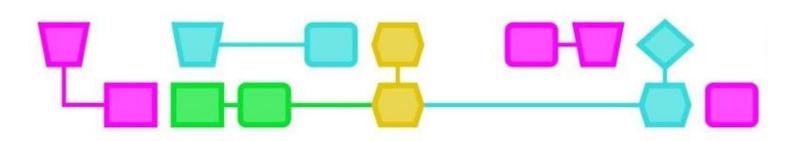

#### **Laburpena**

Tailer honetan, ikasleek argi ikuskizuna sortuko dute Micro:bita eta LED argiak erabiliz. Ikasleek LED argiak Micro:bitera konektatzeko moduari eta pizteko programatzeari buruzko azalpena jasoko dute. Ondoren, ikasleak taldetan banatuko dira, argi bat konektatuko dute, Micro:bitak zer gehiago egin dezakeen deskubrituko dute eta materialekin esperimentatuko, lan fitxa bat erabiliz. Hori egin ondoren, argi ikuskizunaren ezaugarriak zein izango diren zehaztuko dute ikaskide guztiekin batera. Adostutako ezaugarrien araberako plana egin ondoren, lanari ekin ahal izango diote. Denak prest daudenean, ikasleek argi ikuskizuna aurkeztuko diete beste ikaskide guztiei.

**Xede taldea**: 9-12 urteko ikasleak (aurretiazko jakintza: gaitasun nahikoa irakurtzeko eta idazteko, Micro:bitarekin lan egiteko eta MakeCoden lan egiteko –programazioko oinarrizko urratsak–).

#### **Iraupena:** 95 minutu.

Lehen zatia: Micro:bita eta materialak aztertu (40 min). Bigarren zatia: Argi ikuskizuna (txikia) (60min). Zatiak unitate didaktiko bereizi gisa eman daitezke.

#### **Ikaskuntza helburuak:**

- Ikasleek taldeko ataza baten baldintzak adostea.
- Ikasleek sormen materialen hautaketari buruz hausnartuko dute.
- Ikasleek Micro:bitarekin LED argiak kontrolatzen ikasiko dute.
- Ikasleek argi ikuskizun (txiki) bat sortzen ikasiko dute.
- Ikasleek algoritmo bat sortzen ikasiko dute

**Interneten / Internet gabe:** Interneten (Micro:bit eta ordenagailua).

**Pentsamendu konputazionala (PK):** patroiak ezagutzea, deskonposizioa, abstrakzioa eta algoritmoak.

- **●** Gaitasun orokorrak: irakurtzeko gaitasuna, lankidetza, sormena.
- **●** PKren gaitasunak: patroiak ezagutzea, deskonposizioa, abstrakzioa eta algoritmoak.
- **●** PKren kontzeptuak: Micro:bit bat erabiltzea, MakeCode-rekin kodetzea, zirkuitu elektriko bat egitea.

**Berezitasunak:** Unitate didaktikoaren deskribapen honetan, ikasleak Micro:bitarekin lan egitera ohituta daudela suposatzen dugu. Ikus eskuliburua. Jarduera egiteko, gela (erdi) ilunetan egotea komeni da; bestela, LED argiak ikustea zaila da.

#### **Materialak:**

Talde bakoitzean (2-4 ikasle)

- Micro:bita, bateria eta kablea barne (talde bakoitzeko bat)
	- Ordenagailu finko edo eramangarria (talde bakoitzeko bat)
	- Krokodilo pintzak (gutxienez sei talde bakoitzeko)
	- LED argiak (lau inguru talde bakoitzeko)

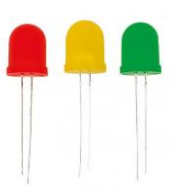

**CTprimED** 

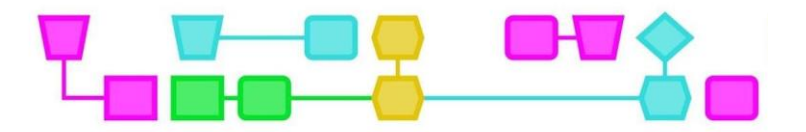

Jarraian ageri diren materialak iradokizuna dira. Erabili ikasgelan dauden materialak, edo hasieran pentsatuko ez zenituzkeenak. Ziurtatu talde bakoitzak esperimentatzeko beste material duela.

- **Orokorra** 
	- kaxak (oinetakoenak) (talde bakoitzeko bat, aretoa ilundu ezin bada)
	- Paper zuria eta kolorekoa
	- Guraizeak
	- Kola
	- Errotuladoreak
	- Pinturak
	- Zinta itsaskorra
	- A3 papera
- Material islatzailea (2-3 unitate talde bakoitzeko)
	- Aluminiozko papera
	- Paper islatzailea
	- Purpurinadun papera
	- CDak (antzinakoak)
	- Ispiluak
	- Diskotekako bolak
	- Prismak
	- Lenteak (kamerakoak)
	- Beira
- Itzaltzeko materiala (2-3 unitate talde bakoitzeko)
	- Irabiagailu hagaxkak
	- Iragazkia
	- Iruditxoak/Panpinak
	- Zelofana
	- Beira zuntza
	- Koloretako plastikoa

#### **Prestaketa**

- Ziurtatu material guztiak bildu direla eta ikasleak beren argi ikuskizunean sortzaile izateko behar adina dutela.
- Egizu LED argia konektatua duen mikro:bit baten adibide bat (ikus 1. eranskina (lan fitxa): Konektatu LED argia mikro:bitera). Programatu ezazu argiak dir-dir egin dezan A botoia sakatzean.
- Presta ezazu LED argia kodetzeko moduari buruzko azalpena.

**Aholkua**: Erabil itzazu material birziklatuak. Adibidez, CD zaharrak, zapata kaxak, koloretako plastikoak, etab. Eskatu ikasleei material horiek etxetik eramateko. Edo galdetu, sortzaileentzako guneren batean, ea erabilgarri izan daitekeen materialik duten soberan.

Unitate didaktiko honetan, Micro:bita erabiliko dugu, LED argiekin konbinatuta, argi programagarri gisa. LittleBits, Lego Spike, Raspberry Pi, LED zerrendak, Neopixel zerrendak, argi etengailuak, linternak, etab. ere erabil ditzakezu. Unitate didaktiko honen bertsio analogiko baterako, ikus: "Egizu argi ikuskizun (txiki) bat".

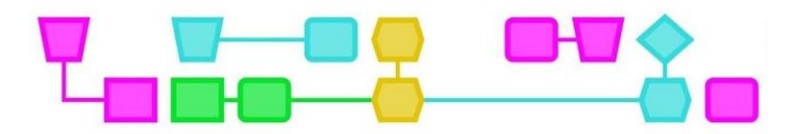

#### Lehen zatia: Micro:bita eta materialak aztertzea

#### **Sarrera (5 min)**

Azaldu ikasleei argi ikuskizun txiki bat sortuko dutela Micro:bit eta LED argiak erabiliz. Lehenik, materialekin esperimentatuko dute eta, gero, argi ikuskizunaren ezaugarriak zehaztuko dituzte gelako guztien artean.

#### **Azaldu zen den Micro:bita (5 min)**

Itzali argiak eta erakutsi nola programatu daitekeen LED argia Micro:bitarekin. Erakutsi nola jartzen diren krokodilo pintzak, eta azaldu zati luzea alde positiboa dela eta laburra, negatiboa. Testu koadro honetan elektrizitateari buruzko azalpen zehatzagoa aurkituko duzu.

Garrantzitsua da ikasleek jakitea alde positiboa hanka positibora konektatu behar dela (0, 1 edo 2), eta alde negatiboa Micro:bitaren lur-hartune negatibora konektatu behar dela. Bestela, zirkuitua ez da ixten eta argia ez da pizten. Pin0ra, Pin1era eta Pin2ra konekta ditzakezu argiak. Ez konektatu argirik '3V'ko hirugarren pinera. Konektatzen baduzu, elektrizitate gehiegi bidal dezakezu Micro:bitaren ingurura eta gehiegi kargatu.

LED eta Micro:bit bidezko zirkuitu elektrikoari buruzko azalpena

Elektrizitatea elektroi fluxua da. Elektroiak karga elektriko negatiboa duten partikula oso txikiak dira. Gailu elektriko bat piztuta badago, elektroiek zirkuitu bat osatzen dute. Elektroiak gailuaren kableetatik ibil daitezke. Horri zirkuitu itxia esaten zaio. Zirkuitu batek beti dauka elektrizitate iturria; adibidez, pila bat edo entxufea. Micro:bitak bateria du. Elektrizitate iturri bakoitzak alde negatiboa eta alde positiboa ditu. Alde negatiboan, polo negatiboan, elektroi asko daude negatiboki kargatuta. Beraz, polo negatiboa negatiboki kargatuta dago. Alde positiboan, polo positiboan, ez dago elektroi askorik. Polo positiboa, beraz, positiboki kargatuta dago. Elektroiak polo negatibotik polo positibora doaz beti, elektroi askoko lekutik elektroi gutxiko lekura. Zirkuitua punturen batean eteten bada, korronteak ezin du zirkulatu. Beraz, gailu elektriko batek edo LED argi batek funtzionatzeko zirkuituak itxita egon behar du.

#### **Lehen urratsak Micro:bitarekin (10 min)**

Gela 2-4 ikasleko taldeetan banatu behar da. Emaiozu talde bakoitzari Micro:bit bat (bateria eta kablea barne), 2-3 LED argi, gutxienez 6 krokodilo pintza eta ordenagailu finko edo eramangarri bat. Banatu ezazu LED argi bat Micro:bitera konektatzeko lan fitxa (ikusi 1. eranskina), eta eskatu ikasleei LED argia beren Micro:bitera konektatzeko, lan fitxa erabiliz.

Lehenik eta behin, ikasleek Micro:bitari argia lotuko diote krokodilo pintzak erabiliz eta, ondoren, argia programatuko dute. Ibil zaitez ikasleen inguruan eta ziurtatu talde bakoitzak gutxienez LED argi bat duela piztuta. Egiaztatu klip egokia dagoela dagokion aldean eta ikasleek ondo ulertzen dituztela MakeCoderen jarraibideak.

**Aholkua**: Zailtasunak dituzte ikasleek LED argiak martxan jartzeko? Erakutsi zure adibideko argia pizteko sortu duzun taulako MakeCode kodea.

#### **Materialekin esperimentatu eta ikertu (20 min)**

Behin talde batek argi bat konektatu duenean, bana ezazu "Argi ikuskizun (txiki) bat sortzea Micro:bitarekin" dioen lan fitxa - 1. zatia (ikusi 2. eranskina). Fitxa horrekin, ikasleek Micro:bitarekin esperimentatzen jarraituko dute. Adibidez, MakeCoderen beste funtzio batzuk ikus ditzakete, eta zer gehiago egin dezaketen Micro:bitarekin. Esaterako, pantailan ikonoak erakuts ditzakete? Edo LED argi bat baino gehiago konektatu?

Fitxaren azken urratsa ikasleek materialekin esperimentatzeko da. Esan ikasleei 15 minutu dituztela materiala aztertzeko eta materialarekin esperimentatzeko. Ikasleek pentsa dezatela zerk egin dezakeen argi efektu polita eta zer material erabili nahiko luketen beren argi ikuskizunerako.

**Aholkua**: Jarri tenporizadore digital bat arbelean; adibidez, gero eta txikiagoa egiten den zirkulu bat. Horrela, ikasleek denbora beren kabuz kontrola dezakete.

**Aholkua**: Ikasleek esperimentatzeko zailtasunak badituzte, 4. eranskineko adibideak erakuts diezazkiekezu. Ondoren, utzi ikasleei 5-10 minutu gehiago esperimentatzeko.

Unitate didaktikoa bi zatitan ematen baduzu, hemen amaitzen da lehenengoa.

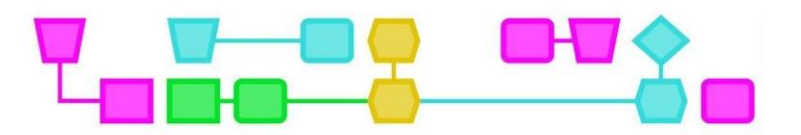

## Bigarren zatia: Argi ikuskizun (txiki) bat (60min)

Errepikatu, labur-labur, zer egin duten ikasleek aurreko zatian.

#### **Ezaugarriak zehaztu (5 min)**

Esan ikasleei argi ikuskizunaren ezaugarriak zehaztuko dituztela guztien artean. Ezaugarriak argi ikuskizunak bete behar dituen baldintzak dira, hala nola zer helburu duen, zenbat iraun behar duen eta zenbat argi efektu izan behar dituen. Galdetu ikasleei zer ezaugarri bururatzen zaizkien. Eskatu gauzak banan-banan zerrendatzeko.

#### **Elkarrizketa hasteko galderak:**

- Zein izan liteke argi ikuskizunaren helburua?
	- Pentsatu: istorio bat kontatzea; TikTok polit bat egitea, abesti baten erritmoan (eurek aukeratua); ingurune jakin bat sortzea (adibidez, baso bat, itsasoa edo hondartza bat); girotzea (izua, maitagarrien ipuina, erlaxatzekoa), etab.
- Zer behar du argi ikuskizunak?
	- Zer kolore erabil zenitzakete? Zenbat botoi saka daitezke? Zer material erabili beharko zenukete?
	- Izan kontuan aukera ugari daudela: sabaian proiektatzea, itzal joko bat sortzea, diskotekako bola bat erabiltzea, etab. 4. eranskinean Argi ikuskizunen adibideak daude.

Ikasgelako gehienak ados daudenean ezaugarriekin, arbelean idatz ditzakezue. Azkenean, ziurtatu ikasleen ezaugarriei eta eskakizunei buruzko zerrenda argia (eta laburra) dagoela.

#### **Planifikatu eta egin (30 min)**

Ikasleek denen artean ezaugarriak zehaztutakoan, lan fitxarekin jarrai dezakete. Fitxak galdera batzuk ditu, argi ikuskizuna diseinatzen lagunduko dietenak. Adibidez, zer kolore eta material erabiliko dituzten edo nola aurkeztu nahi duten argi ikuskizuna. Ondoren, lanari ekingo diote argi ikuskizuna sortzeko.

Ibili taldeen inguruan ikasleek argi ikuskizuna sortzen duten bitartean eta ziurtatu argiak probatzen dituztela. Gerta liteke, adibidez, krokodilo pintza bat behar bezala lotuta ez egotea, edo pintza okerreko aldean jarri izana. Ziurta ezazu, halaber, ikasleak ezarritako epearen barruan hasten direla materialekin eraikitzen, eta ez direla trabatuta geratzen argiak programatzen. 15 minutu igaro ondoren, esaiezu denboraren erdira iritsi direla.

**Aholkua**: Jarri tenporizadore digital bat arbelean, urrats hori egiteko. Horrek zenbat denbora geratzen zaien kalkulatzen lagunduko die ikasleei.

#### **Argi ikuskizunaren aurkezpena (15 min)**

Azaldu ikasgelan nola joan den programazioa. Zer gustatu zaie egitea eta zer arazo izan dituzte? Gero, deitu taldeei, banan-banan, euren argi ikuskizuna aurkez dezaten, edo jar zaitezte mahaiaren inguruan, argi ikuskizuna mugitzerik ez badago. Galdetu ikasleei nola sortu eta programatu duten argi ikuskizuna eta zergatik. Galde iezaiezu, halaber, zertaz sentitzen diren harro.

#### **Amaiera (5 min)**

Eskatu ikasleei dena biltzeko eta ondoren komentatu. Azpimarratu ezazu denek izan dutela zeregin bera, baina, hala ere, oso argi ikuskizun ezberdinak sortu dituztela. Esan ikasleei beren argi ikuskizunak jaso eta desmunta behar dituztela edo jar ditzatela nonbait, luzaroago ikusgai egoteko.

## Lan fitxak

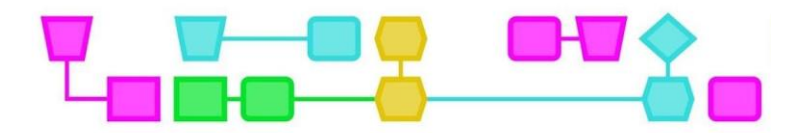

### Lan fitxa - LED argi bat Micro:bitera konektatzea

#### **Zer behar duzu?**

- Micro:bita
	- Bateria
	- USB kablea
- Ordenagailu finkoa edo eramangarria
- LED argiak
- Krokodilo pintzak

#### **Zer jakin behar duzu?**

1. LED argiak argi txikiak dira, eta korronteak norabide bakarrean zirkulatu dezake. Horregatik da garrantzitsua behar bezala konektatzea. Argiek hankatxo luze bat dute (+) eta beste bat laburragoa (-).

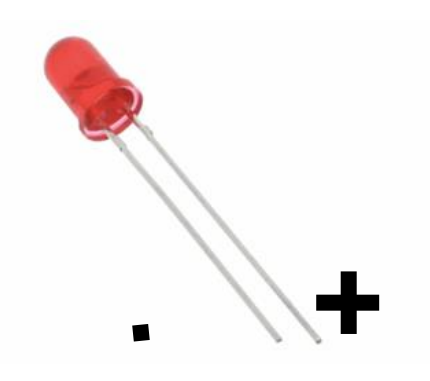

2. Micro:bitean pinak daude, eta haien bidez elektrizitatea jariatu daiteke. LED argia pinetara konektatzen baduzu, LEDa piztu ahal izango duzu.

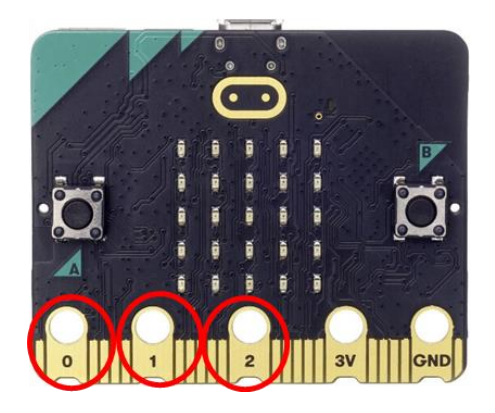

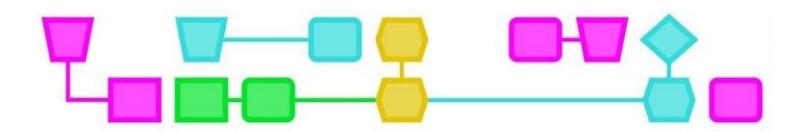

#### **Hasteko**

- 1. Konektatu krokodilo pintzaren mutur bat LED argiaren hankatxo luzearekin (+). Konektatu beste muturra 0 pinera.
- 2. Hartu beste krokodilo pintza eta konektatu LED argiaren hankatxo motzera (-). Lotu beste aldea lur-hargunearekin.

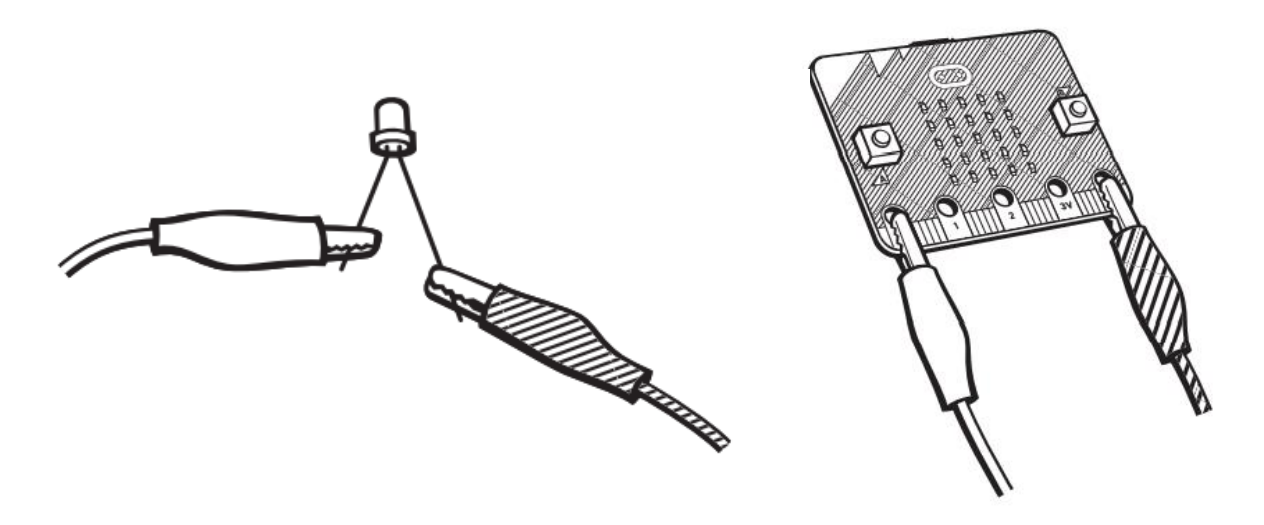

#### **LED argiaren programazioa**

- 3. Konektatu Micro:bita ordenagailura.
- 4. Ireki ezazu MakeCode (https://makecode.microbit.org/#) eta klikatu "New project".
- 5. Jarri izena zure proiektuari eta klikatu "Create". Orain pantaila hau ikusiko duzu.

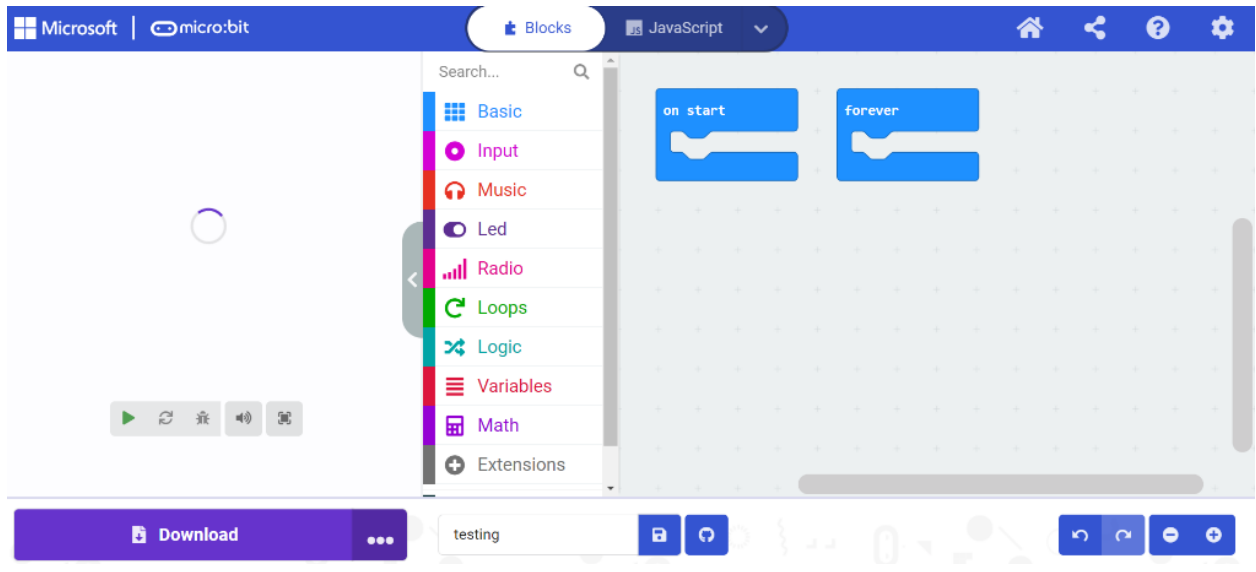

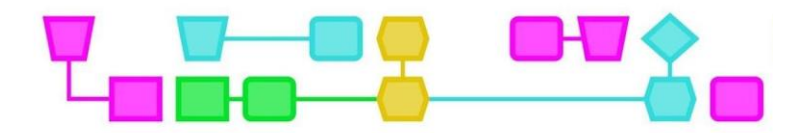

6. Zoaz ezkerrera "Input"era eta hautatu "On button A pressed" blokea. Arrastatu ezazu pantailaren erdian dagoen eremuraino.

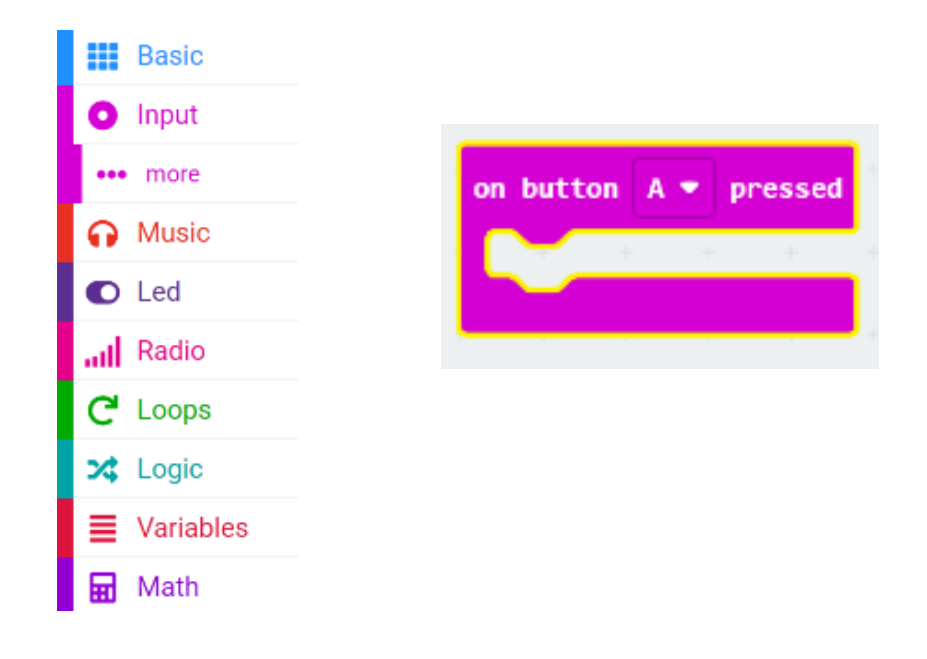

7. Klikatu "Advanced" eta gero "Pins".

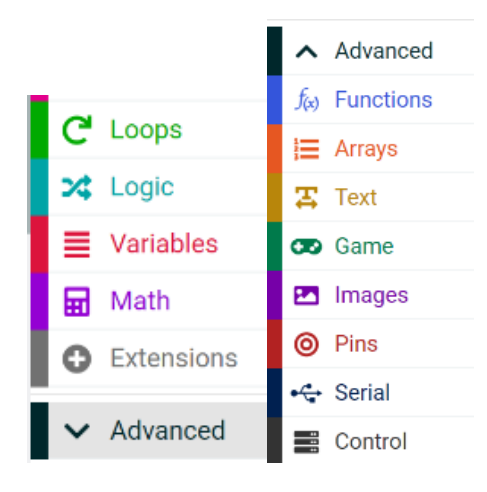

8. Aukeratu 'digital write pin P0 to 0ra' blokea eta arrastatu ezazu bloke arrosaraino.

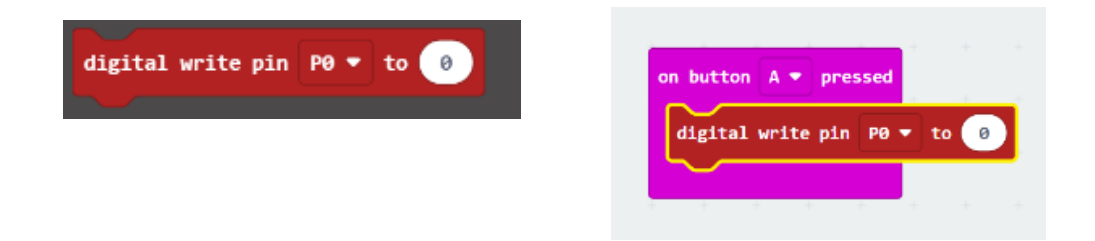

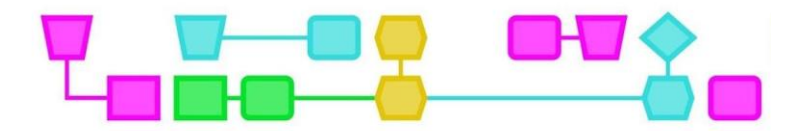

9. Egin klik "0" lauki zurian eta aldatu 1 zenbakira.

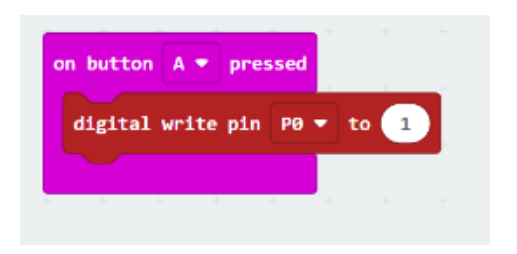

- 10. Deskargatu Micro:bit kodea eta egiaztatu argia pizteko gai zaren A botoia sakatuta!
- 11. Hainbat LED argi konektatzeko proba. Argi bakoitzak bere krokodilo pintza du 0, 1, edo 2 pinetarako, eta lurrerako hartunea.

#### **Kontuz!**

Micro:bitak '3V' ditu hirugarren pinean. Ez lotu lur-hargunera. Lotzen baduzu, Micro:bitak korronte gehiegi bidal dezake eta gehiegi kargatu daiteke.

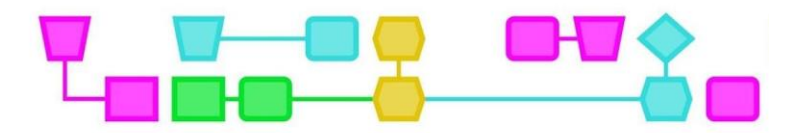

#### Lan fitxa - Argi ikuskizun (txiki) bat sortzea Micro:bita erabiliz - 1. zatia

Unitate didaktiko honetan argi ikuskizun (txiki) bat sortuko duzu, Micro:bita erabiliz. Fitxa honekin hasteko, jakin beharko zenuke nola konektatu LED argia Micro:bitera. Saiatu zara eta lortu duzu? Orduan, jarrai ezazu lan fitxa honekin.

#### **Zer behar duzu?**

- Micro:bita
	- Bateria
	- USB kablea
- Ordenagailu finkoa edo eramangarria
- LED argiak
- Krokodilo pintzak
- Argi ikuskizunerako materiala

#### **Esperimentatu Micro:bitarekin**

Argi bat piztu dezakezu, baina zer gehiago egin dezake Micro:bitak?

Adibidez, Micro:bitak ikono polita egitea lor dezakezu? Horretarako, klikatu "Show leds" edo "Basic" botoiko "show icon" botoia.

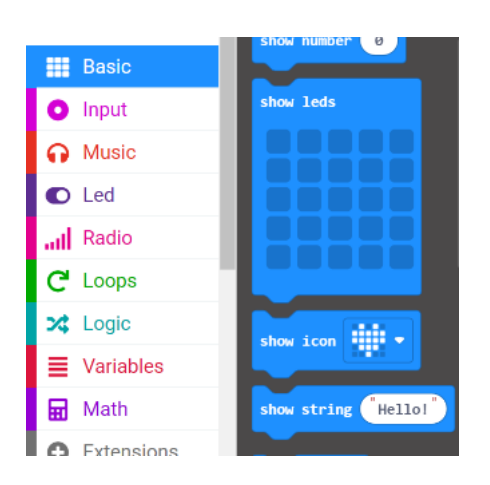

Ezabatu al daiteke ikonoa Micro:bita astinduz?

Horretarako, egin klik "On shake" botoian, "Input" barruan, eta gehitu "Basic" botoiko "Clear screen" botoia.

Probatu zer gehiago egin dezakezun Micro:bita erabiliz!

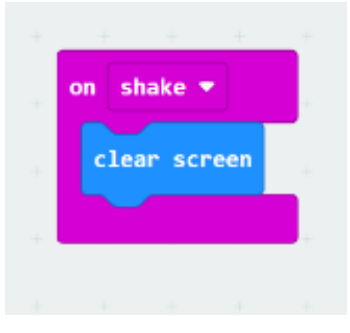

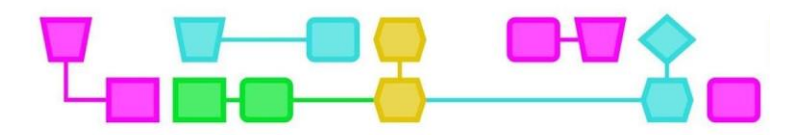

#### **Esperimentatu argiekin**

"Pins" klikatzen baduzu, argiak kontrolatzen dituzten botoiak ikusiko dituzu. Zer egin dezakezu botoi horiekin? Argiak pizteko modu gehiago daude? Zenbat argi egon daitezke aldi berean piztuta?

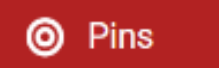

Badaude beste aukera batzuk 'more...' atalean, baina ez dituzu behar argi ikuskizunerako.

#### **Esperimentatu materialekin**

Zer material erabil daiteke argi ikuskizunerako? Zeinekin lortuko litzateke argi efektu ikusgarria? Egin ezazu proba programatu duzun LED argiarekin.

Erantzun galdera hauei:

1. Zure ustez, zer da garrantzitsuena argi ikuskizunerako? (Adibidez: argia piztu eta itzaltzea, argi efektuak izatea edo dotore geratzea).

…………………………………………………………………………………………………………………………………………………………… …………………………………………………………………………………………………………………………………………………………… ………………………………………………………………………………………………………………………………………………………..… …………………………………………………………………………………………………………………………………………………………… ………………………………………………………………………………………………………………………..

2. Zer gehituko zenioke zure argi ikuskizunari? (Pentsatu material, efektu edo atmosfera jakin batean)

…………………………………………………………………………………………………………………………………………………………… …………………………………………………………………………………………………………………………………………………………… ………………………………………………………………………………………………………………………………………………………..… …………………………………………………………………………………………………………………………………………………………… ……………………………………………………………………………………………………………………….

Behin guztiek urrats hori egin dutenean, zuk eta ikaskideek erabakiko duzue zein izango diren argi ikuskizunaren ezaugarriak eta baldintzak. Ondoren, bigarren lan fitxa emango zaizu.

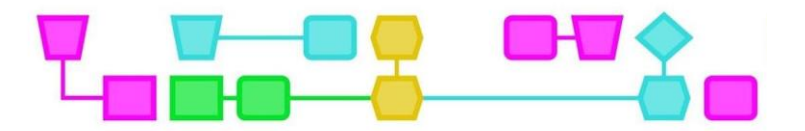

### Lan fitxa - Argi ikuskizun (txiki) bat sortzea Micro:bita erabiliz - 2. partea

Ikaskideekin erabaki duzu zein izango diren argi ikuskizunaren ezaugarriak. Lan fitxa honekin argi ikuskizuna planifikatu eta gauzatuko duzu.

#### **Egizu argi ikuskizunerako plan bat**

Erabili galdera hauek zure argi ikuskizuna nolakoa izango den zehazteko.

1. Zein da argi ikuskizunaren helburua? Ikaskideekin erabaki baduzu, denok izango duzue helburu bera.

…………………………………………………………………………………………………………………………………………………………… …………………………………………………………………………………………………………………………………………………………… …………………………………………………………………………………………………………………………………………………………… 2. Nola gauzatuko duzu asmo hori? Pentsatu zein izango diren argi eta kolore efektuak. . The contract of the contract of the contract of the contract of the contract of the contract of the contract of the contract of the contract of the contract of the contract of the contract of the contract of the contrac ………………………………………………………………………………………………………………………………………………………… ………………………………………………………………………………………………………………………………………………………… 3. Zer material behar duzu horretarako? Pentsatu, halaber, zenbat argi erabili nahi dituzun eta pantaila erabiliko duzun, adibidez. ………………………………………………………………………………………………………………………………………………………… ………………………………………………………………………………………………………………………………………………………… ………………………………………………………………………………………………………………………………………………………… 4. Zenbat denbora iraungo du zure argi ikuskizunak? ………………………………………………………………………………………………………………………………………………………… …………………………………………………………………………………………………………………………………………………………

**CTprimED** 

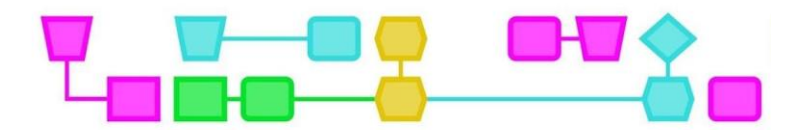

5. Nola aurkeztu nahi duzu argi ikuskizuna? Aintzat hartu horma, kutxa bat, mahai azpia eta beste leku asko.

…………………………………………………………………………………………………………………………………………………………… …………………………………………………………………………………………………………………………………………………………… ……………………………………………………………………………………………………………………………………………………………

#### **Programatu eta egin argi ikuskizuna**

Has zaitez zure argi ikuskizuna programatzen MakeCoden. Tartean, egizu proba bat, argi guztiek behar bezala konektatuta jarraitzen duten ikusteko. Bildu materialak eta ekin lanari.

#### **Aurkeztu ezazu!**

Denbora amaitzen denean, zure argi ikuskizuna ikaskideen aurrean aurkeztu ahal izango duzu.

CTprimED;

# Eranskinak

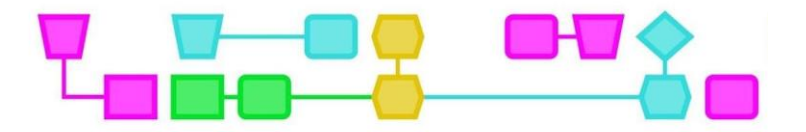

1. eranskina: Argi ikuskizunen adibideak

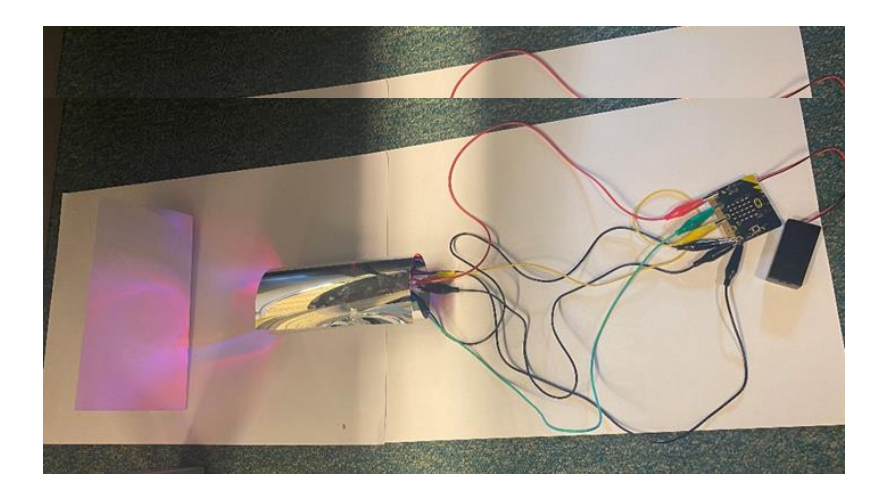

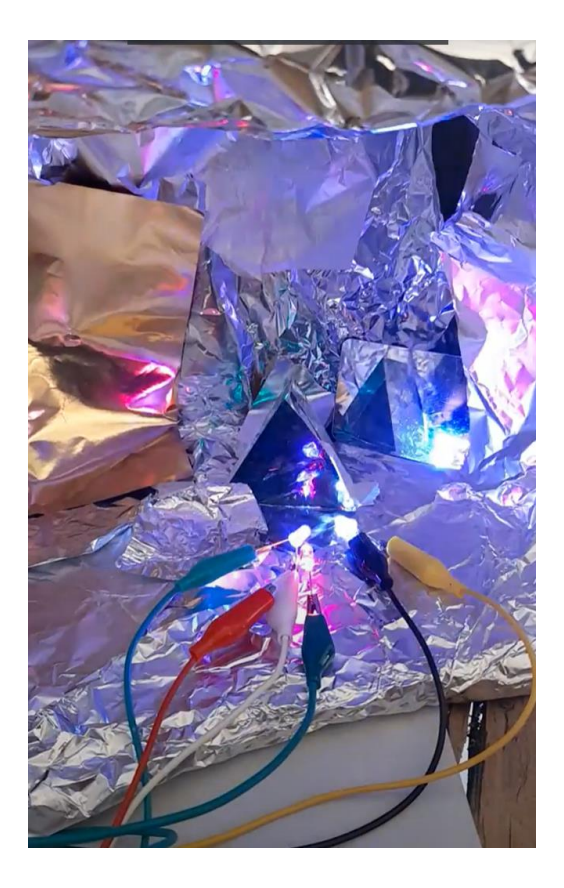

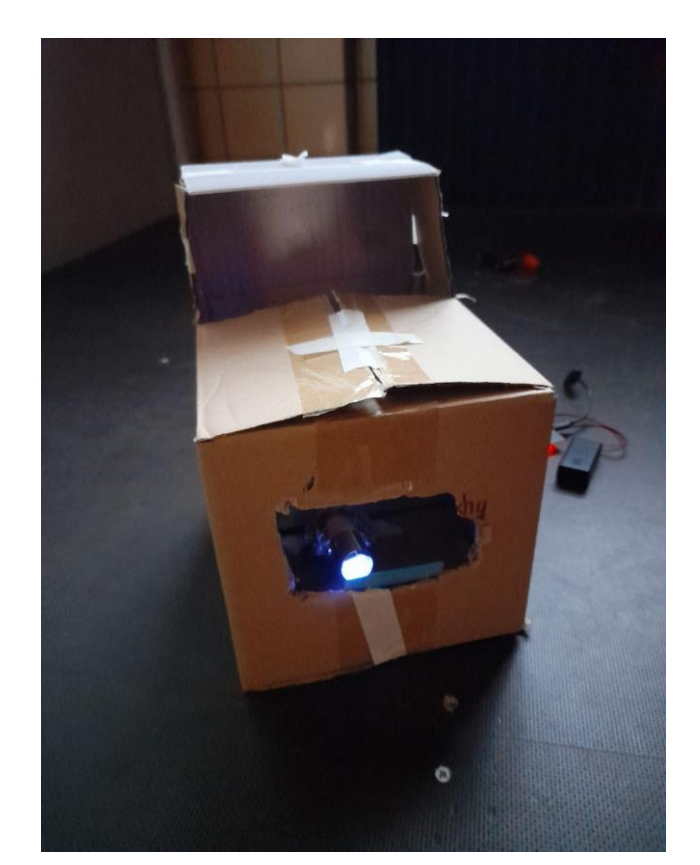

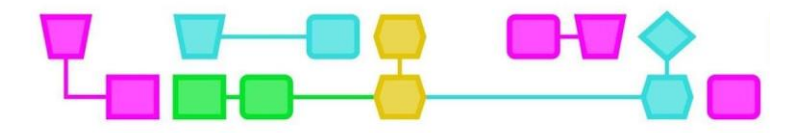

## Amaiera

#### © CTPrimED

Argitalpen hau CTPrimEDren (2021-1-NL01-KA210-SCH-000031319) produktua da, Europar Batasunaren Erasmus+ Programaren laguntzarekin finantzatua. Argitalpen honek egileen iritziak baino ez ditu islatzen, eta Batzordea ez da bertan jasotako informazioaren erabileraren erantzule.

**Proiektuaren koordinatzailea** NEMO Zientziaren Museoa, Herbehereak

#### **Bazkideak**

Deustuko Eliz Unibertsitatea erakunde erlijiosoa, Espainia Haurren Zientziaren Museo Fundazioa, Curacao

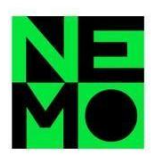

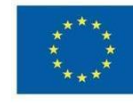

Co-funded by the Erasmus+ Programme of the European Union

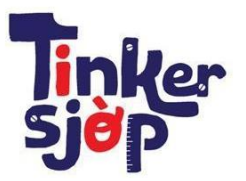

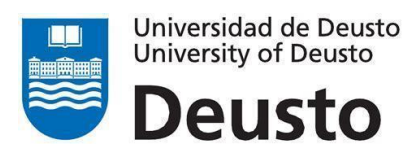

CTprimED;

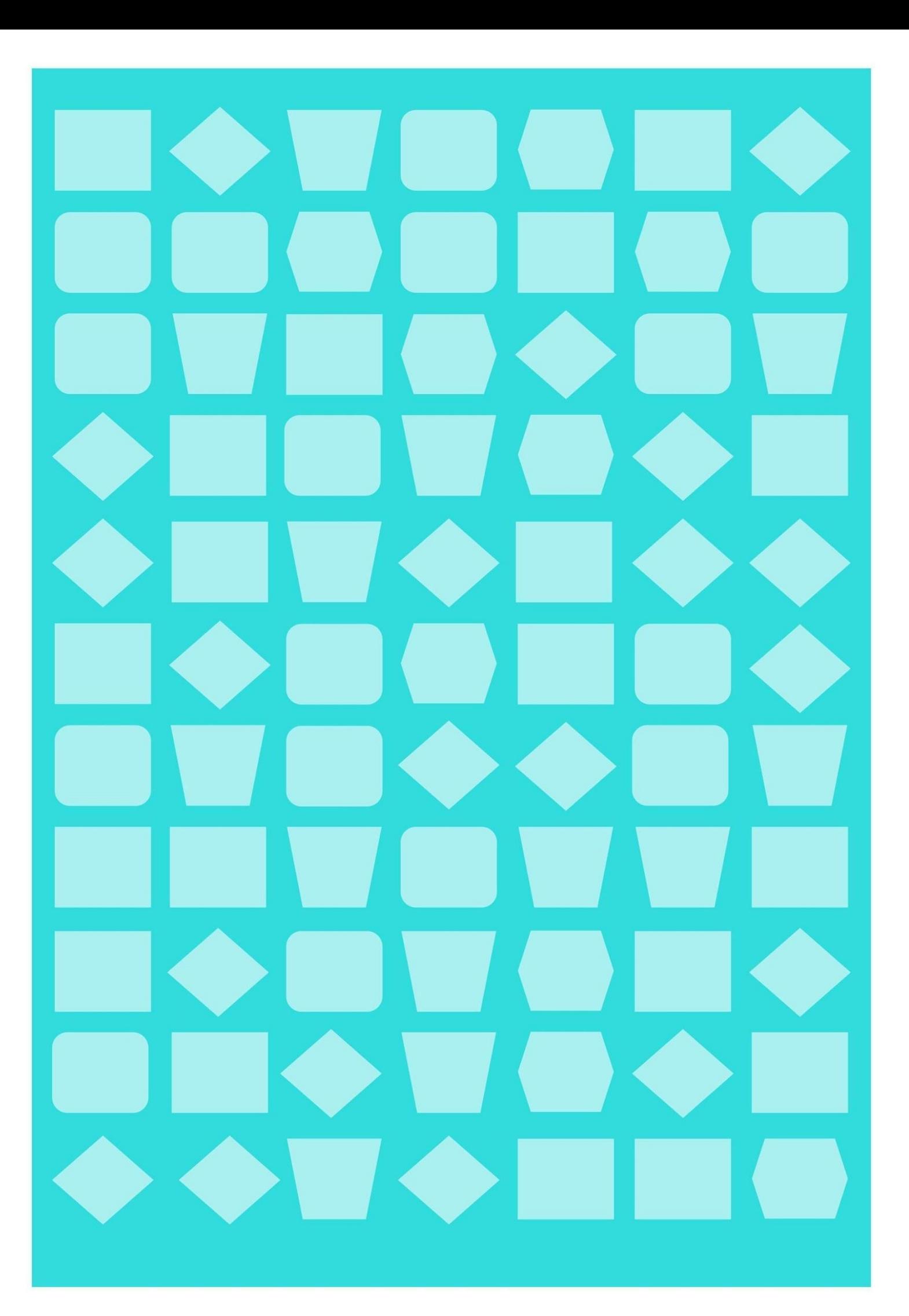